## **الحصول على دليل أساسيات** Pro MacBook

نعرّف على المزيد حول إعداد واستخدام MacBook Pro في دليل اساسيات M**acBook Pro**. لعرض الدليل، انتقل إلى support.apple.com/guide/macbook-pro. "

#### **الدعم**

للحصول على المعلومات التفصيلية، انتقل إلى .support.apple.com/ar-ae/mac/macbook-pro للاتصال بشركة Apple، انتقل إلى support.apple.com/ar-ae/contact.

# $\bullet$  MacBook Pro

## **ً مرحبا بك في** Pro MacBook

يتم بدء تشغيل الـ Pro MacBook ً تلقائيا عند رفع الغطاء. يساعد مساعد اإلعداد في تجهيز ما تحتاجه للبدء.

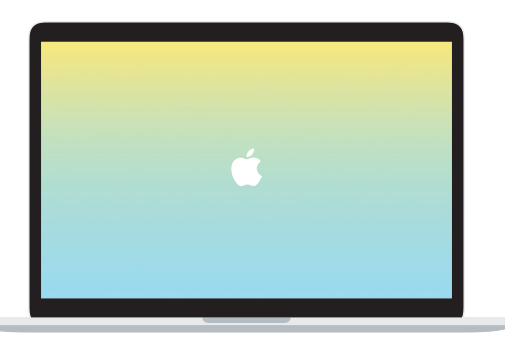

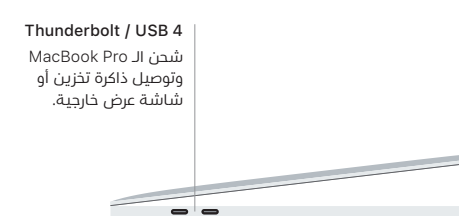

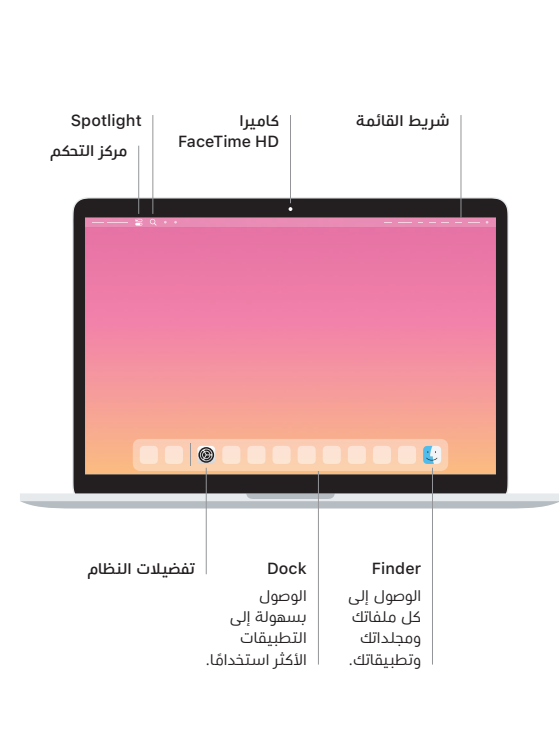

#### **Touch Bar**

يتغير Bar Touch حسب التطبيق الحالي والنشاط الذي تقوم به. استخدم Strip Control على الجانب الايمن لضبط عناصر التحكم المستخدمة كتيرًا متل مستوى الصوت والإضاءة. اضغط على ⊠ لتوسيع Control Strip. واضغط على ⊗ على الجانب الأيسر لإغلاقه.

#### Touch ID

يمكنك ببصمة إصبعك فتح قفل الـ Pro MacBook وإجراء عمليات الشراء من Store App وتطبيق TV Apple وBooks Apple ومواقع الويب باستخدام Pay Apple.

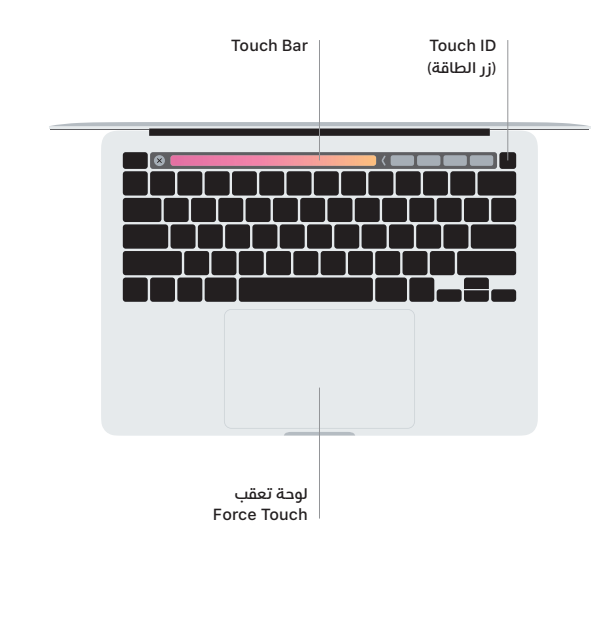

## **إيماءات لوحة تعقب** Touch-Multi

مرر بإصبعين عبر لوحة التعقب للتمرير لأعلى أو لأسفل أو إلى أي من الجانبين. حرّك بإصبعين لتقليب صفحات الويب والمستندات. انقر بإصبعين لإجراء نقر بزر الماوس الأيمن. يمكنك أيضًا النقر ثم الضغط بشكل أعمق على لوحة التعقب للنقر بقوة على النص وكشف املزيد من المعلومات. لمعرفة المزيد، اختر تفضيلات النظام في Dock، ثم انقر على لوحة التعقب.

**سماعة الرأس**